# Vastleggen van de Contractverlenging

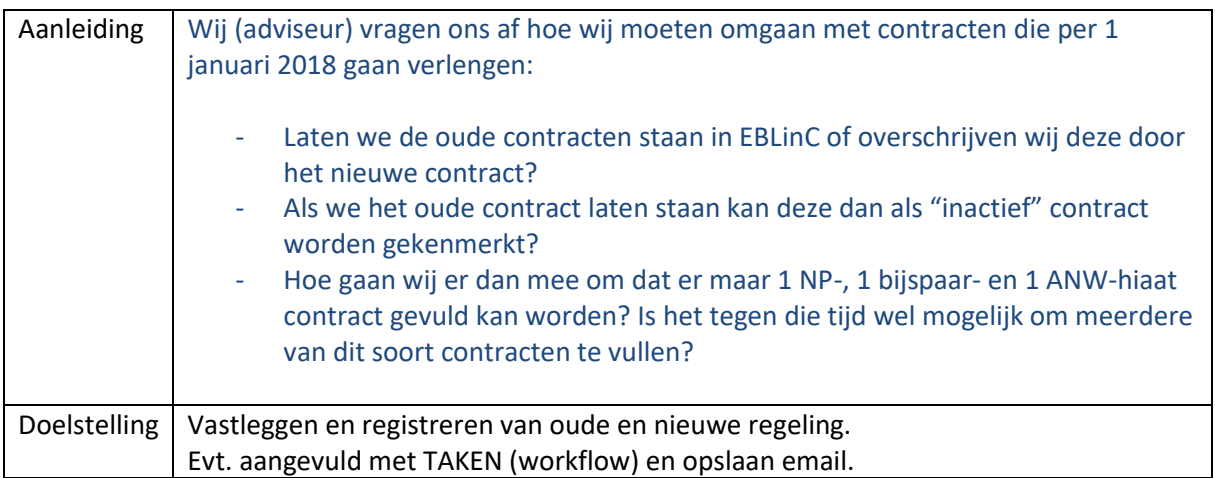

Op dit moment wordt dat als volgt gedaan:

De huidige regeling, die actief is, wordt vervangen door de nieuwe regeling.

Van alle contracten die in enig jaar vervallen, maak je, voordat ze vervallen, een Export van alle gegevens die aan dit contract gerelateerd zijn (Premies, franchises, eigen bijdrages etc.), dit kan met het uitgebreide formulier sjabloon of een door jullie zelf samengestelde export. Ik zou kiezen voor de gestandaardiseerde formulier sjabloon\* omdat daar standaard **ALLE** data wordt geëxporteerd. Evt. kan je daar ook nog een standaard rapportage op zetten, zodat je in 1 keer de totalen of andere gegevens "voor het grijpen hebt".

Dit bestand met alle "oude" gegevens sla je op bij Documenten.

 $\ast$ :

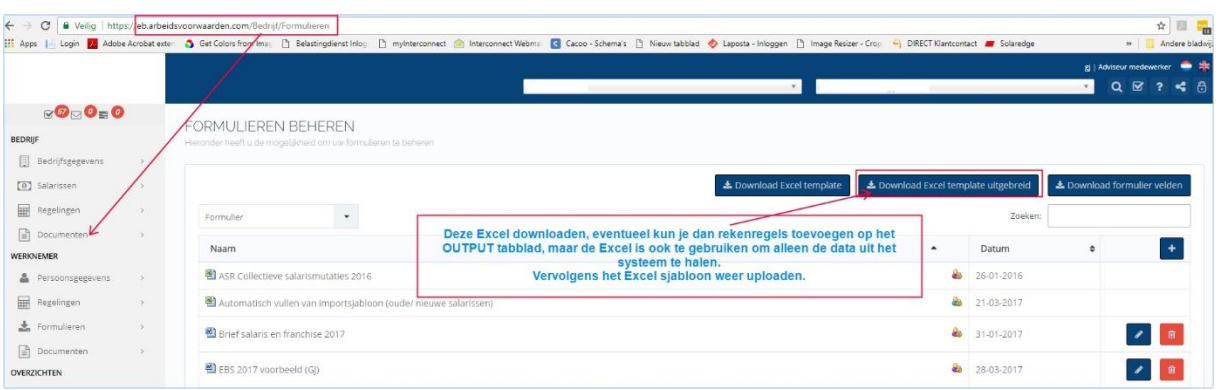

## **Opmerking**

Elke regeling heeft een veld om opmerkingen te maken, hier kun je een tekst inzetten die aangeeft wat de status van het contract is.

#### **Documenten**

Onder de documenten staan de huidige contracten en reglementen. Hier kun je zelf bepalen waar de verlengingen worden neergezet of gesleept. (zie voorbeeld hieronder).

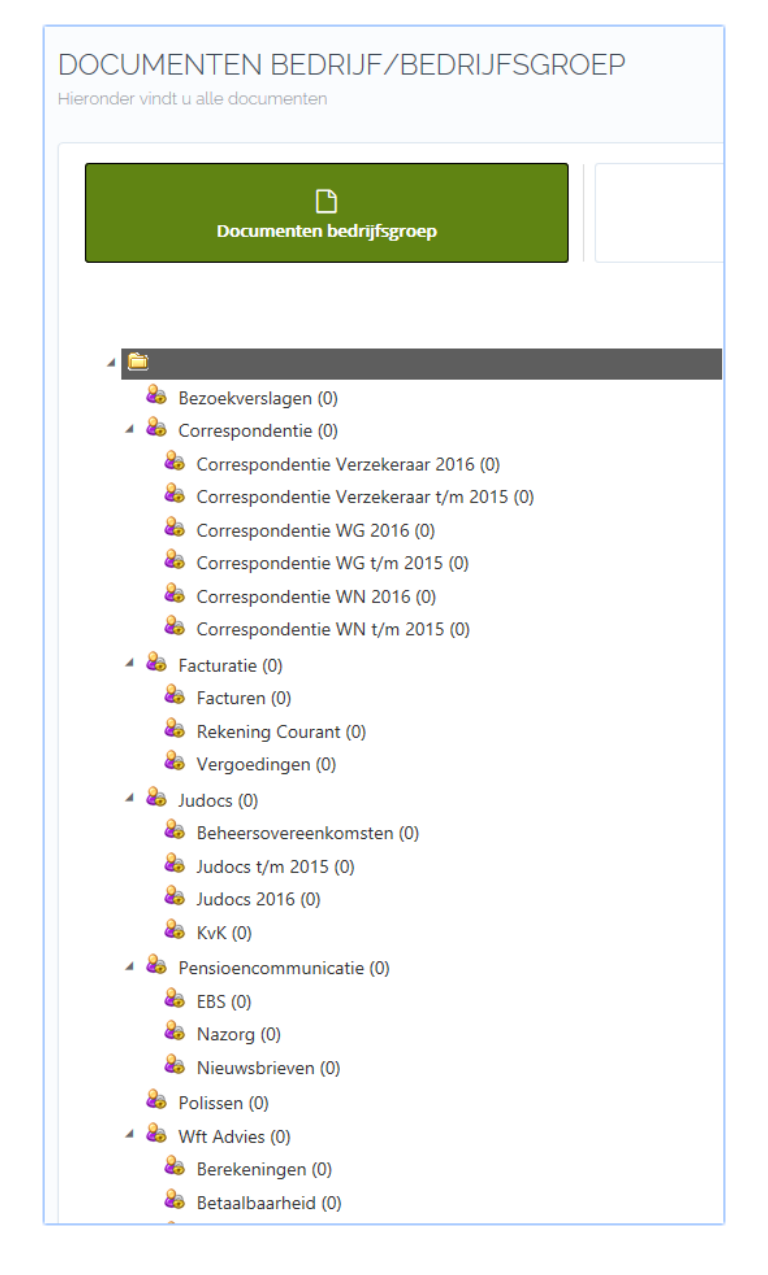

#### **Vervaldatum van contract**

In 2017 zal de functie voor automatisch Taken voor contractverval data klaar zijn, zodat de ingegeven data een automatisch vervolg krijgen zodra een contract vervalt, hierbij kan de adviseur zelf instellen wat de "actiedatum" moet gaan worden.

**Vastleggen van de Workflow**

Binnen EBLINC kun je een default instelling maken om de handelswijze bij een contractverlenging vast te leggen, de workflow zou er als volgt kunnen uitzien:

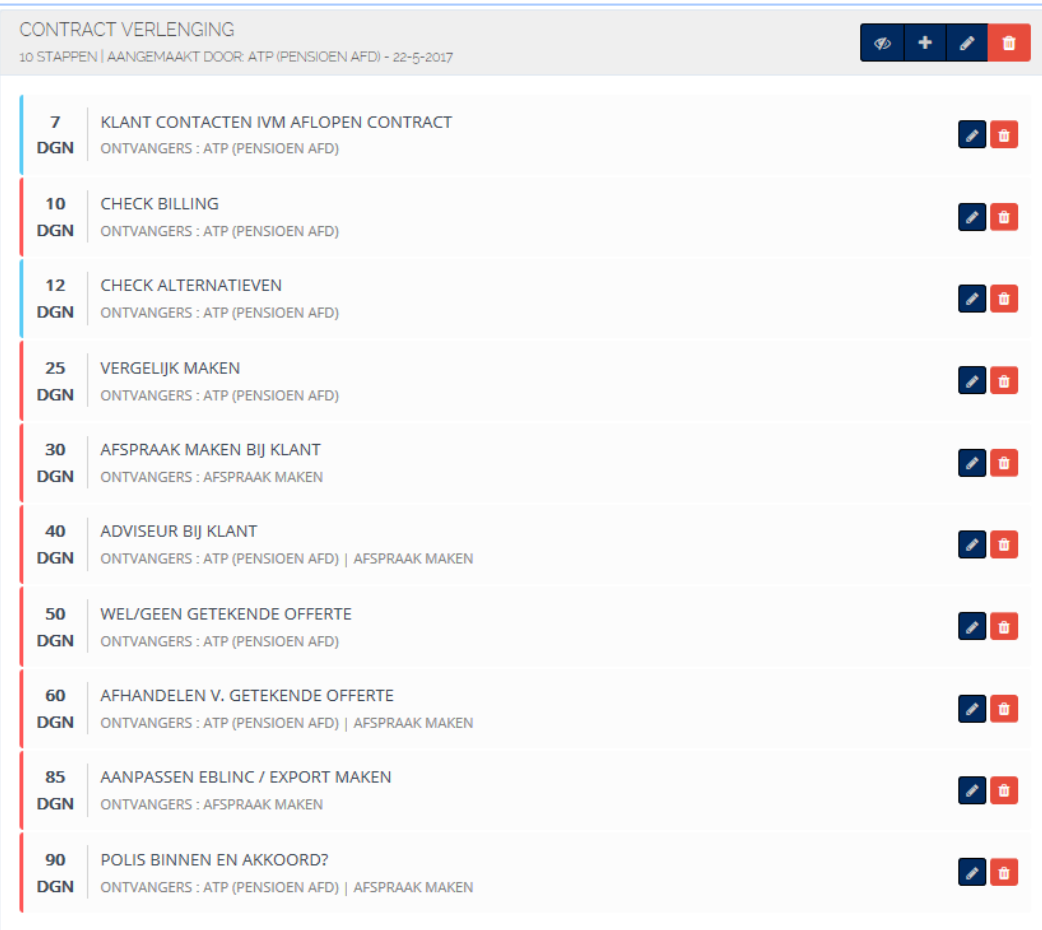

### **Vast leggen van correspondentie (email)**

Alle relevante e-mails kunnen bij de klant en bij het contract worden samengevoegd.

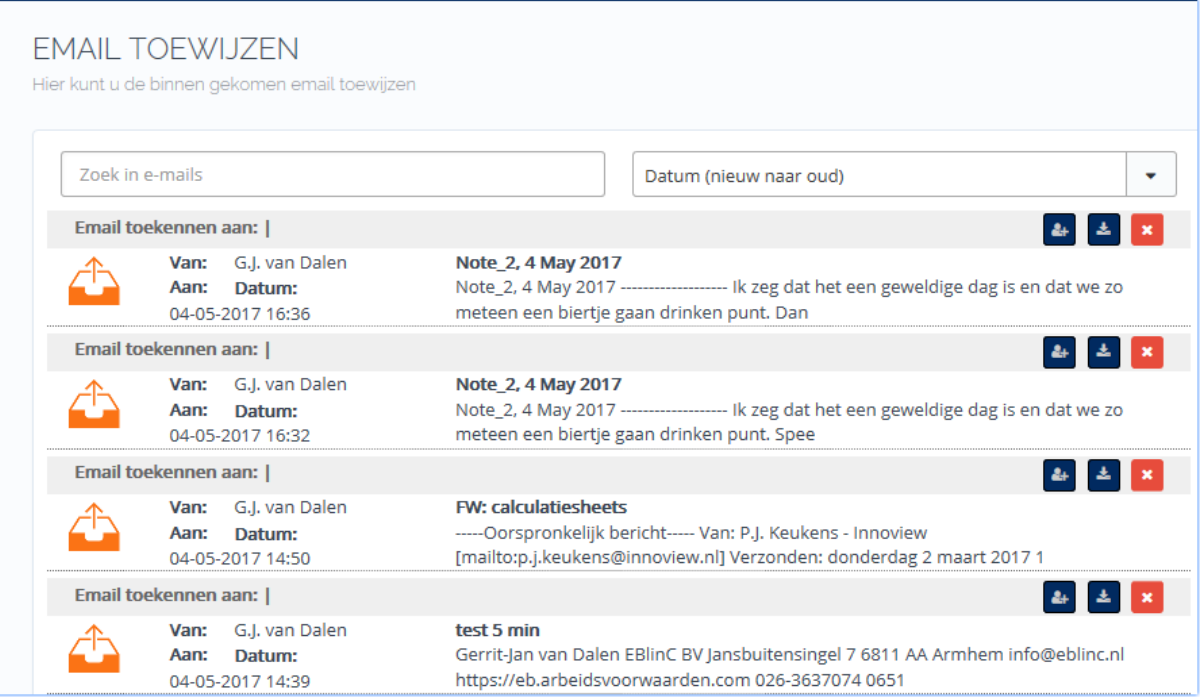